## **Secure File Transfer Protocol (SFTP)**

## **What is SFTP and role of SFTP?**

Secure file transfer Protocol introduced to upload candidate details by the establishments and access details for DBT pay-outs without changing and overwrite any information by any user.

It is an open source software easily available on internet and operating system friendly.

## **Steps for Using SFTP**

1. Download FileZilla in your system from internet.

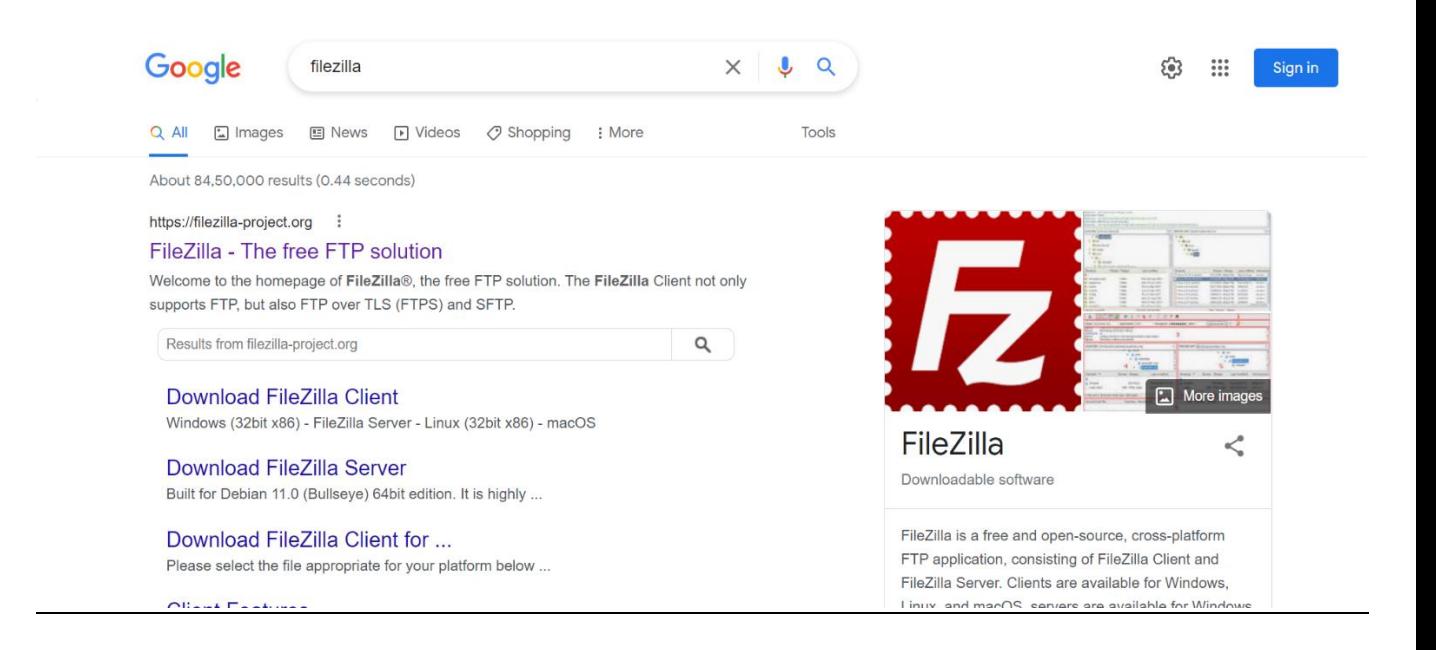

**2.** Once successfully downloaded and installed, you will get the below screen as the home-page of the FileZilla.

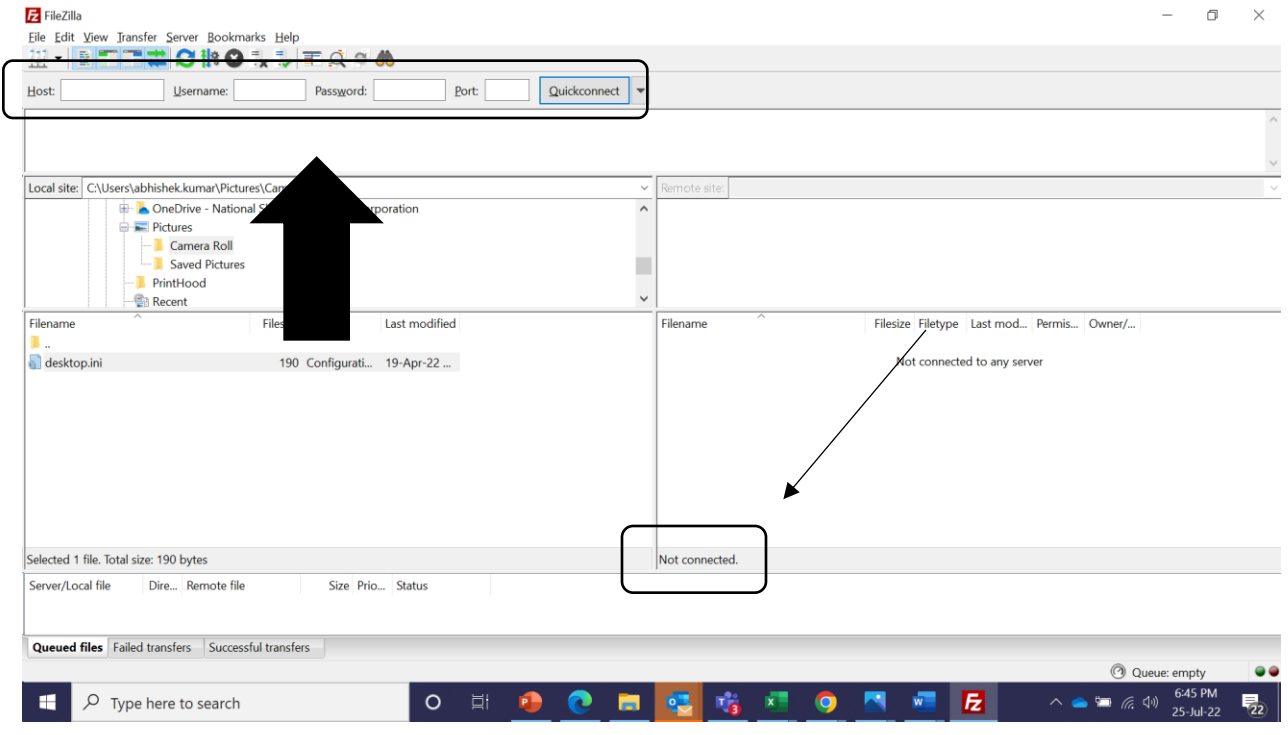

- **3.** On the top of the page, there will few options which will be needed to login
	- <u>Host</u>
	- **Username**
	- **Password**
	- **Port**

Before the login, the status on FileZilla will be **"Not Connected"** Once the establishment fill the above details, the status will get change as connected.

- **4. We will share the login details with the establishments to access the SFTP.**
- **5.** Once Connected, the establishment need to select the file from the directory which is on left -side of the page.

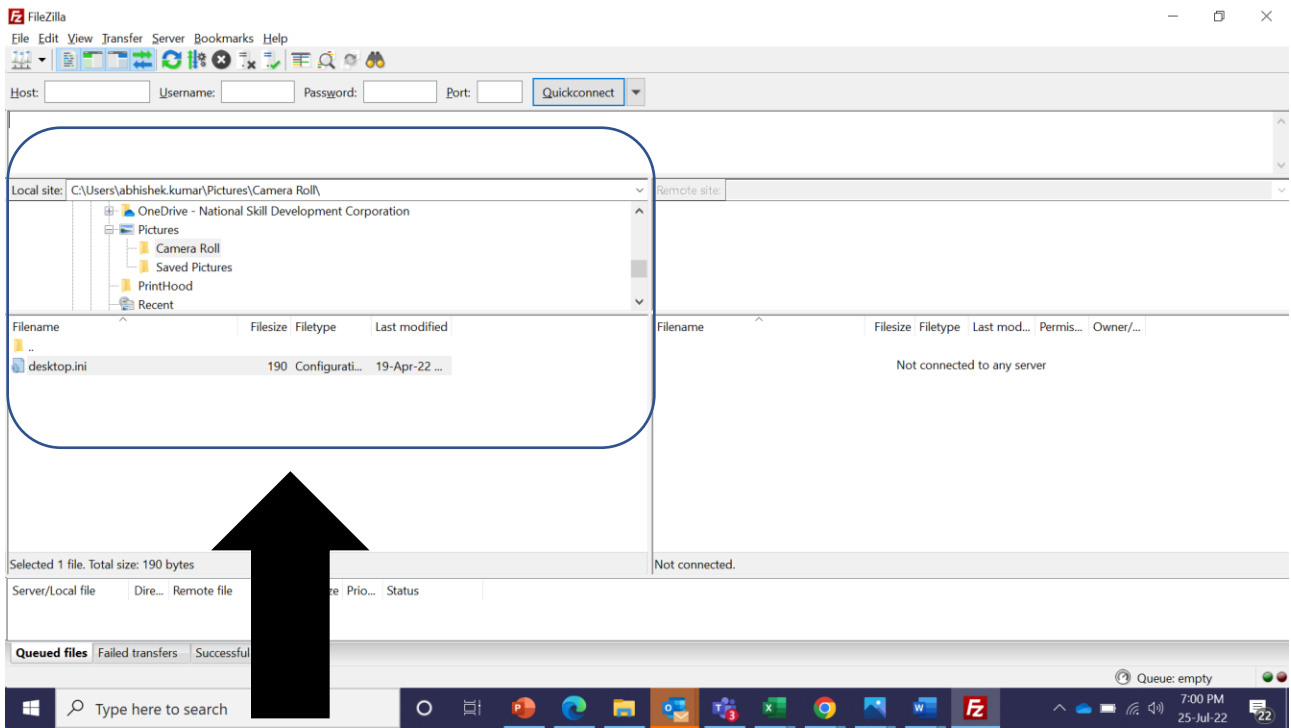

- 6. Once the file is selected at the left -side, the final step will be drag and drop of the selected file from left side(directory) to the right side in the same establishment folder.
- 7. Once uploaded, establishment may check the uploaded file by downloading it once. If the file is getting downloaded, i.e., it is successfully updated.

Establishment need to ensure that they are uploading the correct details.